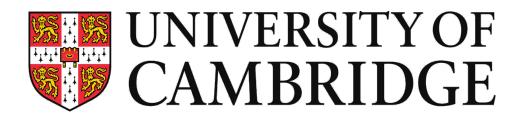

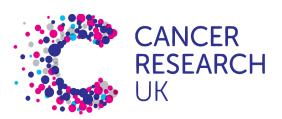

CAMBRIDGE INSTITUTE

# **Data Integration and Batch Correction**

September 2022

# Single Cell RNAseq Analysis Workflow

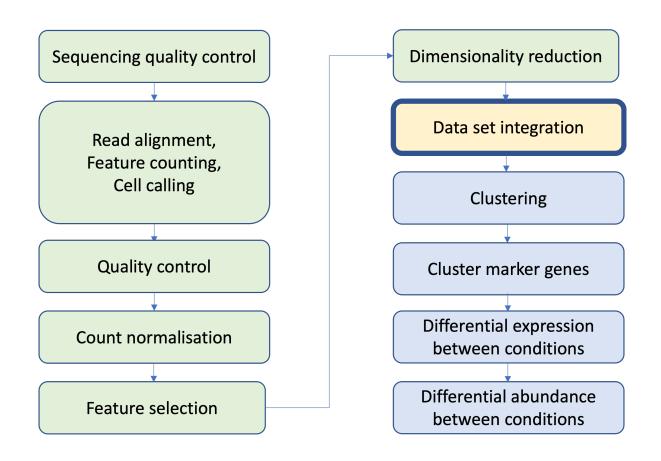

### Why do we need to think about data integration?

- Practicalities of our Experimental Design
- Different 10X runs at different times OR just the same sample run twice
- Obscure real biological changes

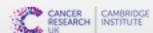

#### Data Integration Workflow

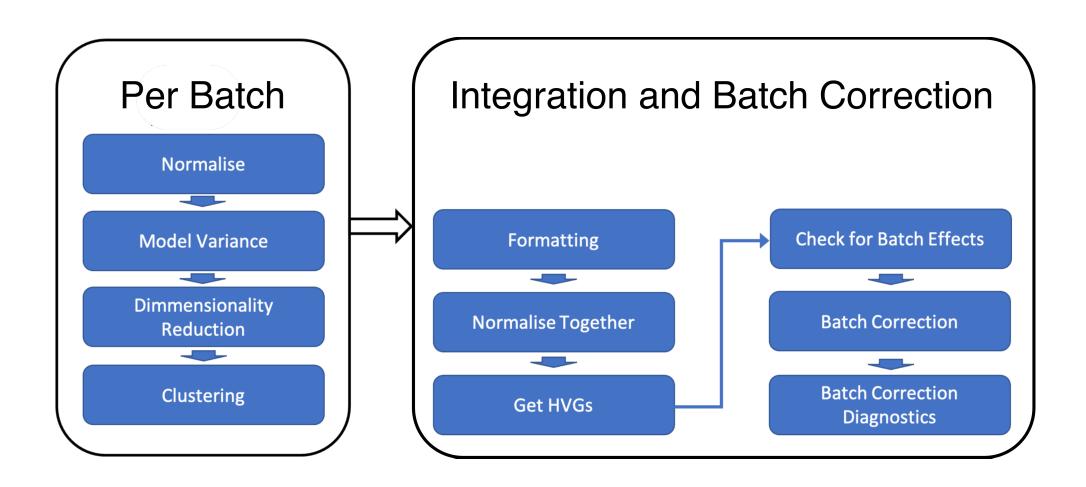

#### Formatting our data

A few ways our data can be arranged (software-dependent too)

- one large SCE object containing many samples
- many single-sample SCE objects, QC'd in isolation
- multiple large SCE objects with multiple samples

Important we make sure things match up

- Different bioconductor versions
- Different analysts may have formatted things differently

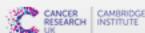

#### Cellranger aggr

#### A useful quick look

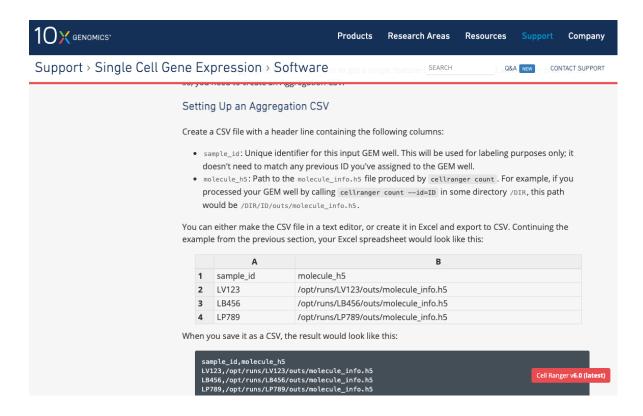

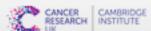

# Checking for batch effects

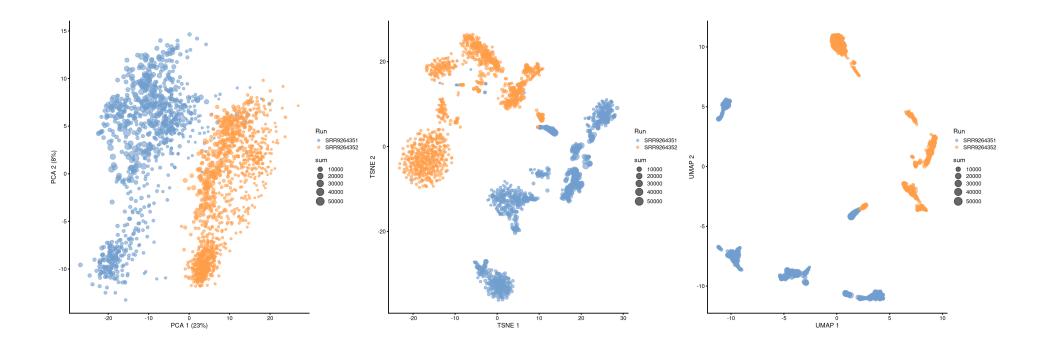

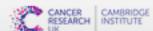

#### **Batch Corrections**

- Gaussian/Linear Regression removeBatchEffect (limma), comBat (sva), rescaleBatches or regressBatches (batchelor)
- Mutual Nearest Neighbours (MNN) correction Haghverdi et al 2018
  - mnnCorrect (batchelor)
  - FastMNN (batchelor)
- And many more!
  - Different methods may have strenghts and weaknesses
  - Benchmark studies can be used as a reference to choose suitable method

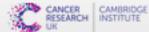

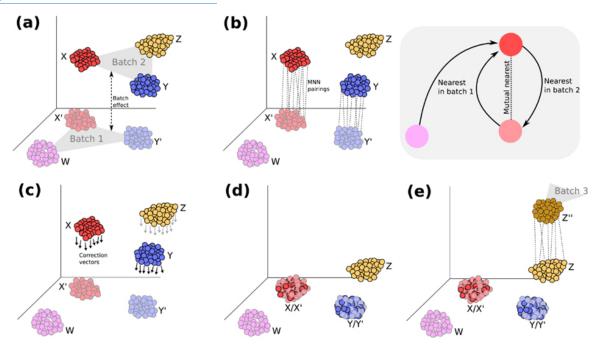

- 1. Perform a multi-sample PCA on the (cosine-)normalized expression values to reduce dimensionality.
- 2. Identify MNN pairs in the low-dimensional space between a reference batch and a target batch.
- 3. Remove variation along the average batch vector in both reference and target batches.
- 4. Correct the cells in the target batch towards the reference, using locally weighted correction vectors.
- 5. Merge the corrected target batch with the reference, and repeat with the next target batch.

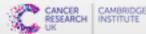

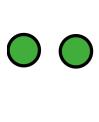

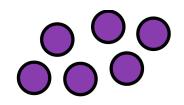

Batch 1

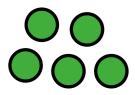

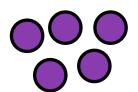

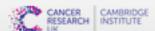

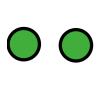

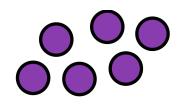

Batch 1

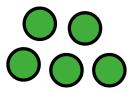

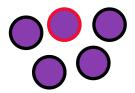

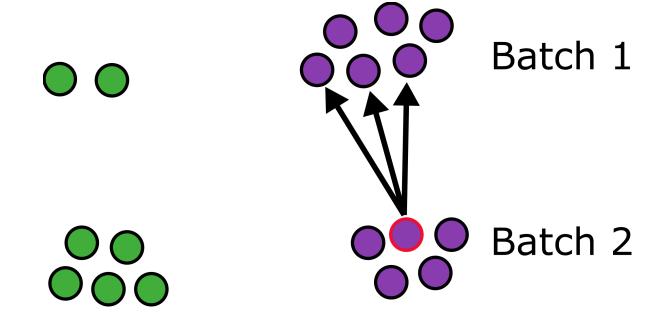

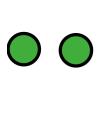

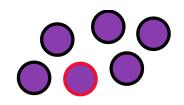

Batch 1

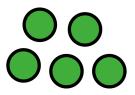

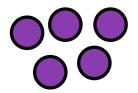

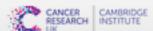

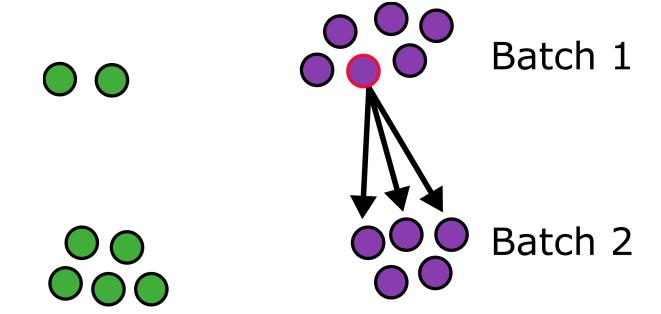

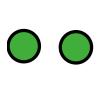

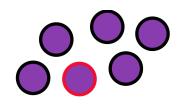

Batch 1

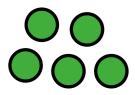

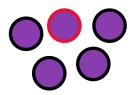

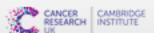

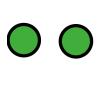

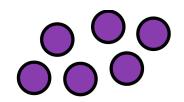

Batch 1

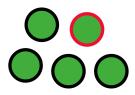

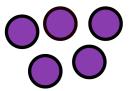

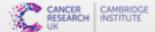

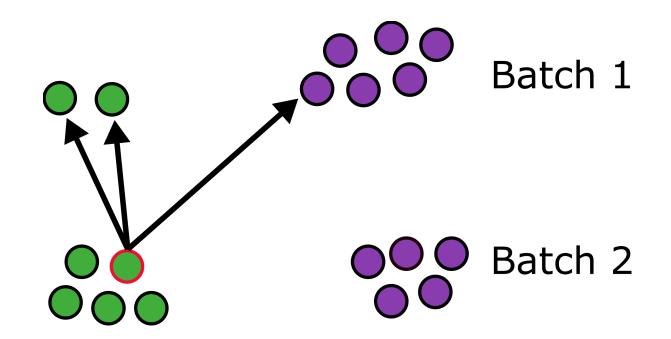

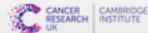

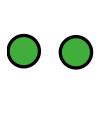

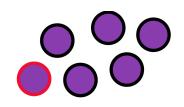

Batch 1

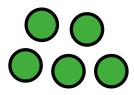

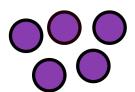

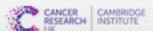

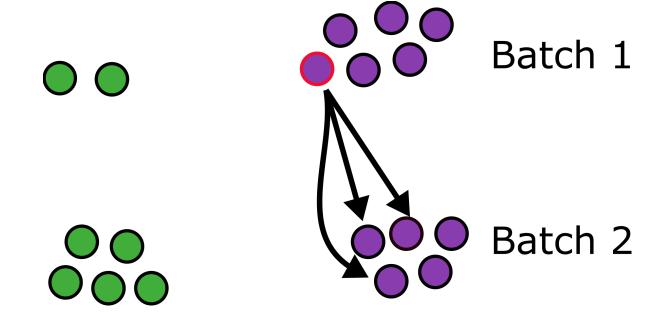

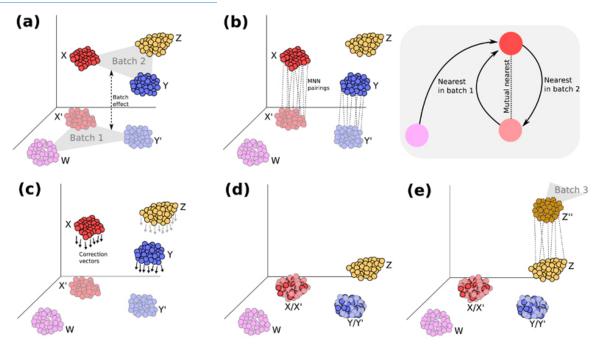

- 1. Perform a multi-sample PCA on the (cosine-)normalized expression values to reduce dimensionality.
- 2. Identify MNN pairs in the low-dimensional space between a reference batch and a target batch.
- 3. Remove variation along the average batch vector in both reference and target batches.
- 4. Correct the cells in the target batch towards the reference, using locally weighted correction vectors.
- 5. Merge the corrected target batch with the reference, and repeat with the next target batch.

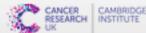

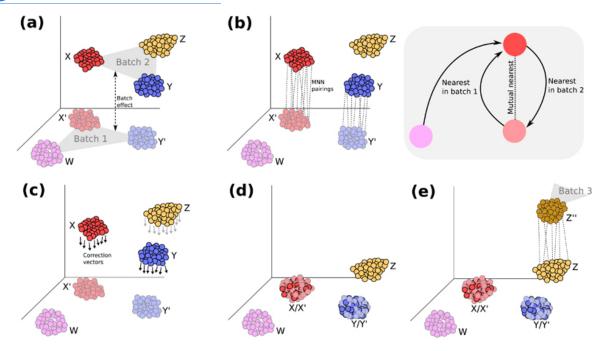

#### Assumptions (quoted from the paper):

- 1. There is at least one cell population that is present in both batches,
- 2. the batch effect is almost orthogonal [i.e. uncorrelated] to the biological subspace, and
- 3. the batch-effect variation is much smaller than the biological-effect variation between different cell types

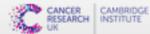

# Checking our correction has worked

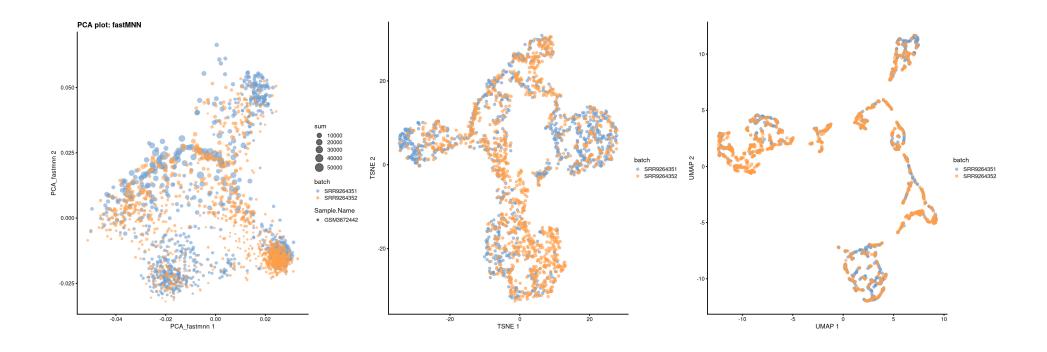

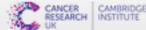

#### Checking our correction hasn't over worked

- If you use fastMNN in the absence of a batch effect, it may not work correctly
- It is possible to remove genuine biological heterogeneity
- fastMNN can be instructed to skip the batch correction if the batch effect is below a threshold. You can use the effect sizes it calculates to do this.
- In reality the absence of any batch effect would warrant further investigation.

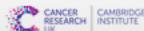

#### Using the corrected values

The value in batch correction is that it enables you to see population heterogeneity within clusters/celltypes across batches.

Also increases the number of cells you have

However the corrected values should not be used for gene based analysis eg. DE/marker detection.

• fastMNN doesn't preserve the magnitude or direction of per-gene expression and may have introduced artificial agreement between batches on the gene level.

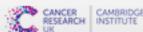